## *Update Mac*

Download link: [http://www.prosanity.com/MTProv3\\_OSX/MTProv3\\_Update.dmg](http://www.prosanity.com/MTProv3_OSX/MTProv3_Update.dmg)

This update to 3.02 involves replacing the MTPro.7mt file in the MTProv3 folder. Update Steps:

1. **With the program closed**, open the MTProv3 folder in Applications.

2. Drag the MTPro.7mt file into the Import\_Files folder. (note the list view is selected in the window bar)

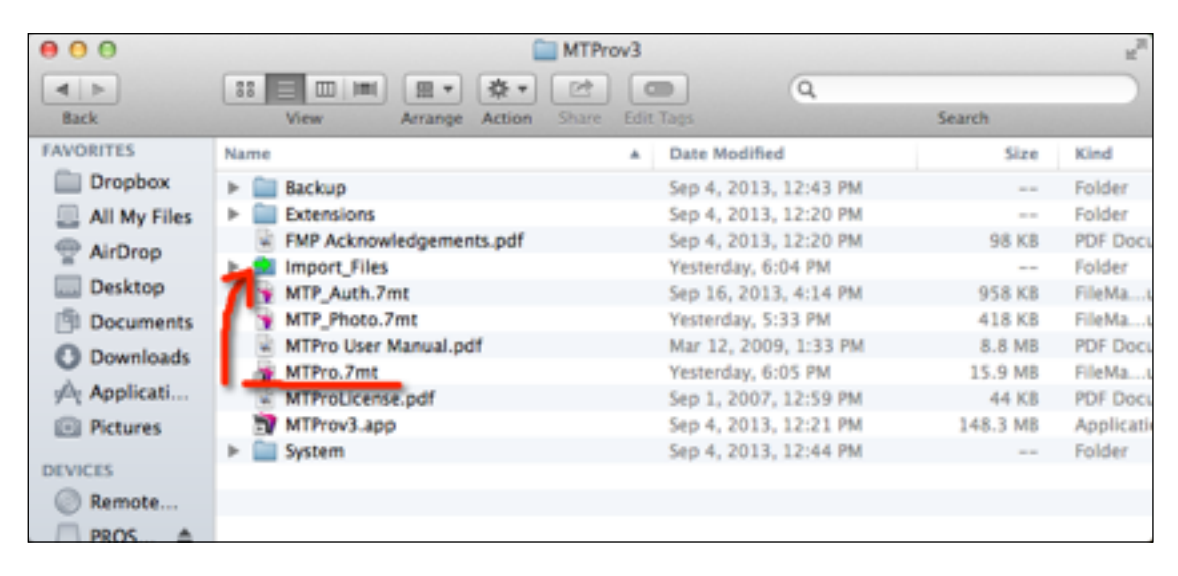

- 3. Download and open the Update MTPro\_Update.dmg file linked above.
- 4. In the window that opens, drag the MTPro.7mt file down onto the MTProv3 folder.

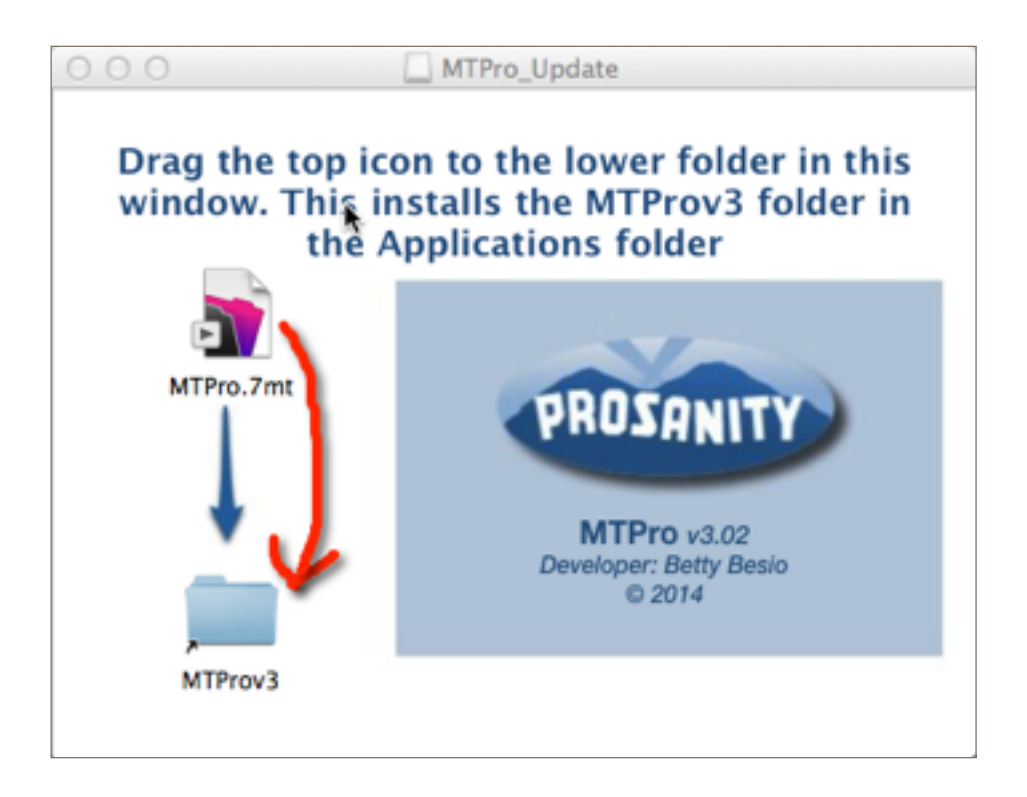

- 5. Open the program as you normally do using an icon on the dock or double clicking the MTProv3.app file. The program will be empty.
- 6. Select Import from MTPro.7mt in the Shows menu on the Shows layout to import your data from your old program file.
- 7. Wait a minute or two while the import proceeds then **select a show.**